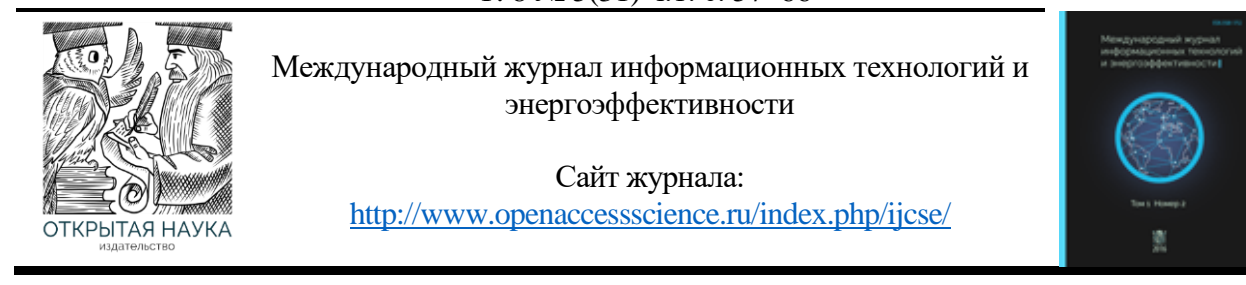

#### УДК 004.451.83

## **РАЗВЁРТЫВАНИЕ СИСТЕМЫ SAMBA ACTIVE DIRECTORY НА БАЗЕ ALT LINUX. ВОПРОСЫ ИНТЕГРАЦИИ ИНФРАСТРУКТУРЫ ИМПОРТОЗАМЕЩЕНИЯ**

#### **Якупов И.Б.**

*ФГБОУ ВО "Национальный Исследовательский Университет "Высшая Школа Экономики", Москва, Россия (109028, Москва, Покровский бульвар, д.11), e-mail: [ibyakupov@edu.hse.ru](mailto:ibyakupov@edu.hse.ru)*

**Хранение персональных данных - задача, стоящая перед каждым пользователем компьютера в компании. Однако, такая практика несет высокий риск потери и повреждения данных из-за кражи или повреждения устройств хранения информации. К сожалению, недостаточная осведомленность пользователей по вопросам информационных технологий и управления данными может привести к еще большему риску. Особо остро стоит задача интеграции отечественного программного обеспечения в образовательный процесс учебных заведений и производственные среды предприятий [1]. Решением этой проблемы может стать централизованное хранение данных на сервере с помощью Active Directory Samba 4 и ALT Рабочая станция 10.1. При этом, жизненный цикл разработки сети используется для создания сервера и определения политик доступа к данным пользователей. В результате, все пользовательские данные будут храниться безопасно и доступны только соответствующим лицам.**

Ключевые слова: Active Directory, Domain Controller, File Server, ALT Рабочая станция, Samba.

## **DEPLOYMENT OF THE SAMBA ACTIVE DIRECTORY SYSTEM BASED ON ALT LINUX. ISSUES OF INTEGRATION OF IMPORT SUBSTITUTION INFRASTRUCTURE**

#### **Yakupov I.B.**

*National Research University Higher School of Economics*, Moscow, *Russia (109028, Moscow, Pokrovsky Boulevard, 11), e-mail: [ibyakupov@edu.](mailto:ibyakupov@edu.hse.ru) [hse.](mailto:ibyakupov@edu.hse.ru) [ru](mailto:ibyakupov@edu.hse.ru)*

**Storage of personal data is a critical task that every computer user in a company must undertake. However, this practice poses a high risk of data loss and damage due to theft or damage to storage devices. Unfortunately, the inadequate knowledge of users about information technology and data management can lead to even greater risks. Particularly acute is the task of integrating domestic software into the educational process of educational institutions and production environments [1]. The solution to this problem can be centralized data storage on a server using Active Directory Samba 4 and ALT Workstation 10.1. In this case, the network development life cycle is used to create a server and determine user data access policies. As a result, all user data will be stored securely and accessible only to authorized individuals.**

Keywords: Active Directory, Domain Controller, File Server, ALT Workstation, Samba.

#### **Введение**

Современные компании и организации работают с огромным объемом данных, которые хранятся на компьютерах. Однако, недостаточная осведомленность пользователей и управление данными каждым пользователем лично может привести к повреждению или

потере данных, вызванным повреждением устройств хранения данных или кражей данных. Чтобы уменьшить этот риск, компаниям и организациям необходимо централизовать данные и хранить их на сервере с процессом аутентификации при доступе к данным.

Для реализации централизованной системы аутентификации и авторизации данных в сетевой операционной системе может быть использована технология Active Directory Samba 4, которая хранит данные пользователей в одной централизованной базе данных. Однако, использование этой технологии может быть затруднено из-за состояния интернет-сети и компьютеров.

Для упрощения задачи лаборанта по изменению внутренней конфигурации, связанной с ограничениями, установленными для определенных пользователей, можно использовать встроенные приложения или дополнительные приложения, соответствующие потребностям. Организация прав доступа к файлам на одном файловом сервере также может уменьшить проблемы с доступом пользователей.

В целом, централизация данных и использование соответствующих технологий и приложений могут помочь компаниям и организациям уменьшить риск потери или повреждения данных.

# Улучшение инфраструктуры хранения данных с помощью Active Directory Samba  $\overline{4}$ .

Представим, что компания столкнулась с проблемами управления и сохранения данных, которые хранятся и управляются каждым пользователем. Это привело к повреждению данных и уязвимостям, таким как вирусы и кража данных. Для решения этих проблем необходимо централизовать пользовательские данные на сервере и использовать существующую сеть для подключения к новому серверу. Также нужно регулировать использование компьютеров в соответствии с политикой компании и ограничить доступ к USB-накопителям в соответствии с полномочиями.

Для решения этих проблем предлагается использовать Active Directory Samba 4. Для этого необходимо провести анализ используемой инфраструктуры и существующей топологии сети, провести интервью с целью получения данных и проблем, которые существуют в компании, и предоставить предложения по их решению.

Далее начинается проектирование конфигурации Active Directory Samba 4 и конфигурация на компьютере пользователя в соответствии с предложенным решением задачи. Затем происходит внедрение результатов конфигурации на серверные устройства, предоставленные компанией в соответствии с требованиями. После этого проверяются результаты конфигурации Active Directory Samba 4 на соответствие предложенному решению проблемы.

В завершение производится управление системой и принимается решение о том, соответствует ли созданная система потребностям или нуждается в улучшении системы. В результате применения Active Directory Samba 4 компания сможет эффективно управлять данными и обеспечить их сохранность и безопасность.

## Моделирование и прототипирование

В работе были используется операционная система<sup>-</sup> ALT Рабочая станция 10.1. Это операционная система, предназначенная для использования на персональных компьютерах и ноутбуках. Она является системным программным обеспечением, которое предоставляет набор инструментов для повседневной работы с компьютером.

Операционная система ALT Рабочая станция 10.1 основана на ядре Linux, а также включает в себя различные утилиты и приложения для настройки и управления системой [2]. Она поддерживает множество архитектур процессоров и имеет высокую степень стабильности и надежности. В Таблице 1 описаны минимальные характеристики для работы системы.

Для подключения к серверу используется виртуальная машина с операционной системой Windows 7. Системное программное обеспечение Windows 7 включает в себя различные компоненты и приложения, которые обеспечивают работу компьютера. В Таблице 2 описываются минимальные характеристики для работы.

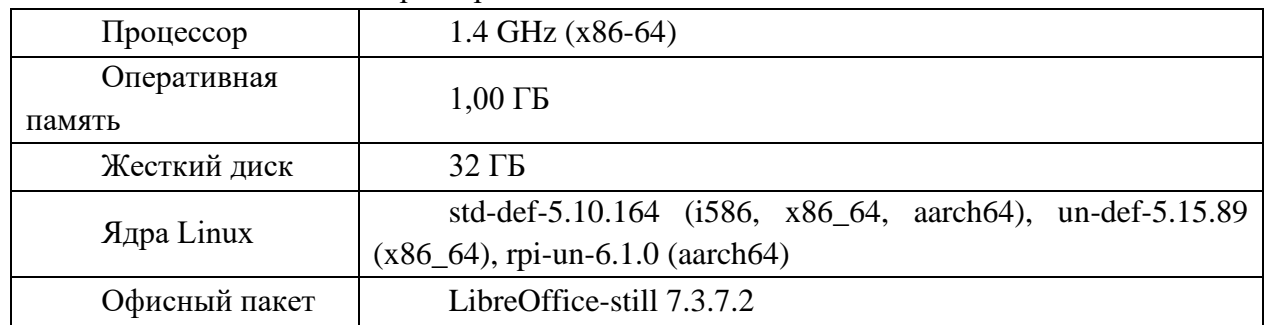

Таблица 1 – Минимальные характеристики ALT Рабочая станция 10.1

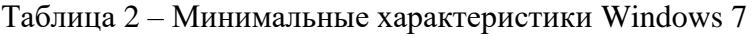

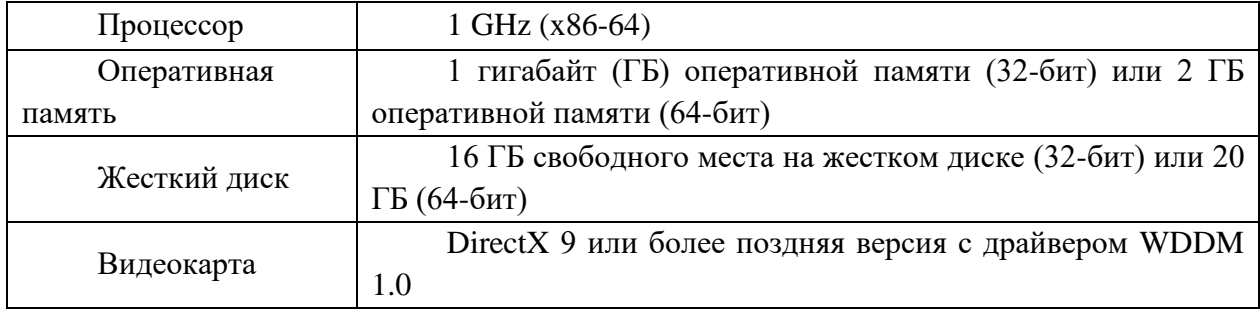

## Описание состава функционала SAMBA

Чтобы установить ALT Рабочая станция 10.1 на компьютер [3], необходимо выполнить следующие шаги:

- Скачать образ диска ALT Рабочая станция 10.1 с официального сайта компании Базальт СПО: https://www.baseALT.ru/ALT-workstation/download
- Записать образ диска на DVD или USB-накопитель.
- Вставить DVD или USB-накопитель в компьютер, на который вы хотите установить  $\bullet$ ALT Рабочая станция 10.1.

Для работы в командной строке в операционной системе ALT Linux потребуются основные утилиты и программы, вот некоторые из них:

Bash (оболочка командной строки)

- Coreutils (набор утилит для работы с файлами и директориями)  $\bullet$
- Binutils (набор утилит для работы с бинарными файлами)  $\bullet$
- $\bullet$ GNU Compiler Collection (набор компиляторов для различных языков программирования)
- Findutils (набор утилит для поиска файлов)  $\bullet$
- Grep (утилита для поиска текста в файлах)  $\bullet$
- Sed (утилита для работы с текстом)  $\bullet$
- Awk (утилита для обработки текстовых данных)  $\bullet$
- SSH (программа для безопасного удаленного доступа)  $\bullet$
- Vim или Nano (текстовые редакторы)

#### Настройка сети на сервере

После установки операционной системы следующим шагом является подключение серверного компьютера к сети, чтобы он был доступен для пользователей, а также настройка и конфигурация сети. Для этого необходимо открыть "Система">"Администрирования"> Центр управления системой. Появится окно с требованием ввода пароля суперпользователя. Затем переходим на вкладку Ethernet-интерфейсы. Тип конфигурации нужно заменить на "Вручную". Шлюз по умолчанию 192.168.1.1, DNS-серверы 127.0.0.1, netmask 255.255.255.0.

### Установка пакета Samba 4

После успешного подключения сервера к сети и доступа в интернет, необходимо выполнить обновление пакетов программного обеспечения и установить основные пакеты для создания Samba Active Directory [4]. Для этого потребуются следующие шаги:

Обновите сервер, чтобы получить последние пакеты:

# sudo apt-get update

# sudo apt-get upgrade

Установите пакет task-samba-dc, который установит все необходимое:

# sudo apt-get install task-samba-dc

Из-за того, что Samba в режиме контроллера домена (Domain Controller, DC) использует как свой LDAP, так и свой сервер Kerberos, несовместимый с MIT Kerberos, перед установкой необходимо остановить конфликтующие службы krb5kdc и slapd, а также bind:

# for service in smb nmb krb5kdc slapd bind; do systemctl disable \$service; systemctl stop \$service; done

Необходимо обнулить конфигурации Samba:

# rm -f/etc/samba/smb.conf

 $# \text{ rm}$  -rf /var/lib/samba

# rm -rf /var/cache/samba

# mkdir -p/var/lib/samba/sysvol

### Конфигурирование сервера для создания Samba 4 Active Directory.

Имя домена, для разворачиваемого DC, должно состоять минимум из двух компонентов, разделённых точкой [5]. При этом должно быть установлено правильное имя узла и домена для сервера:

# sudo hostnamectl set-hostname dc.ilshat.ALT

# domainname ilshat.ALT

Создание контроллера домена ilshat.ALT:

# samba-tool domain provision --realm=ilshat.ALT --domain=test --adminpass='Пароль' -dns-backend=SAMBA\_INTERNAL --option="dns forwarder=8.8.8.8" --server-role=dc

Запустите интерактивную инициализацию домена с помощью следующей команды.

# sudo samba-tool domain provision --use-rfc2307 -- interactive

При запросе ввода нажимайте Enter за исключением запроса пароля администратора («Administrator password:» и «Retype password:»).

В файл /etc/resolvconf.conf добавить строку:

name servers=127.0.0.1

Обновить DNS адреса:

# resolvconf -u

Установить службу по умолчанию и запустите её:

# systemctl enable --now samba

Необходимо изменить файл /etc/krb5.conf, как на Рисунке 1. Здесь раскомментировать crpoky default realm и разделы realms и domain realm и указать название домена, а также установить значение false в строке dns lookup realm.

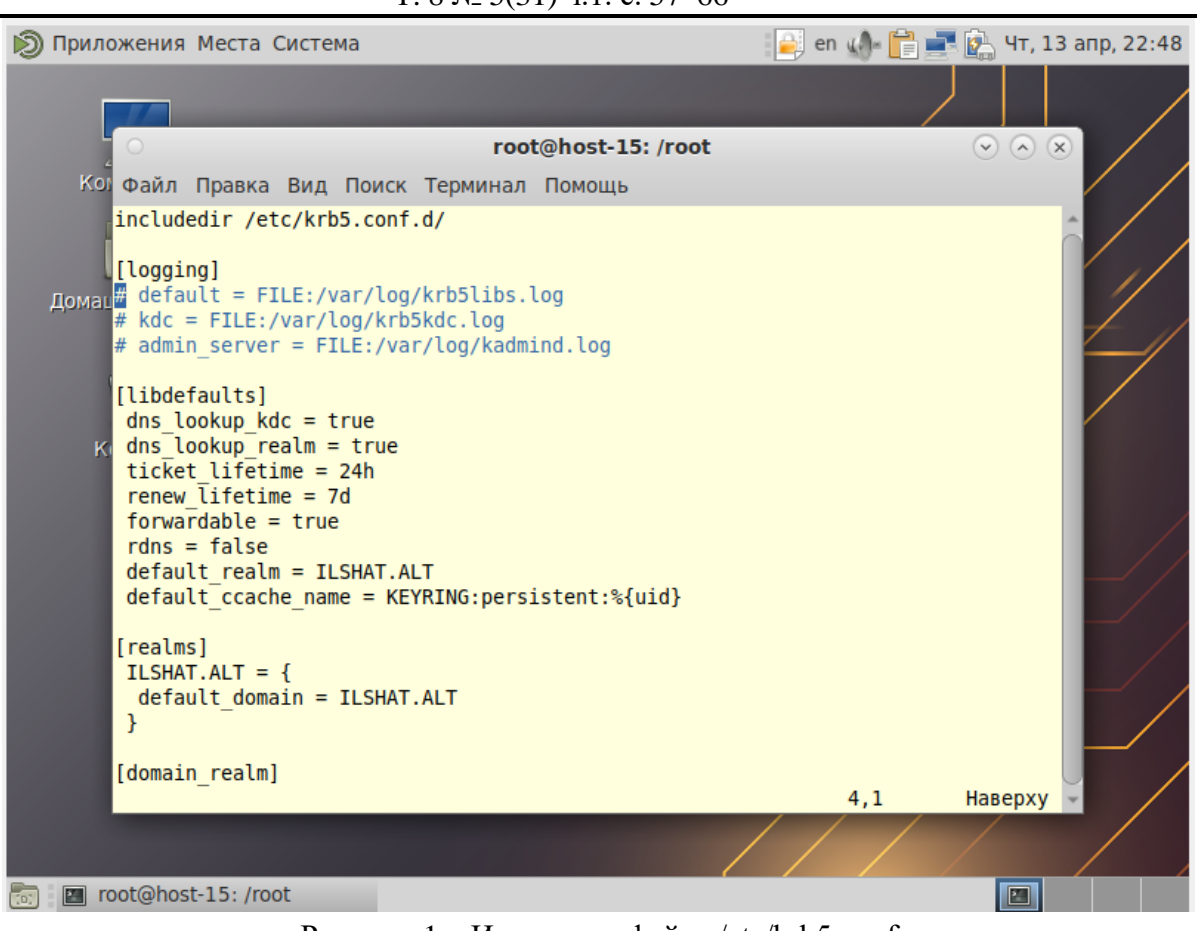

Рисунок 1 – Изменение файла /etc/krb5.conf

Для создать пользователя, как на Рисунке 2:# samba-tool user create "имя пользователя"

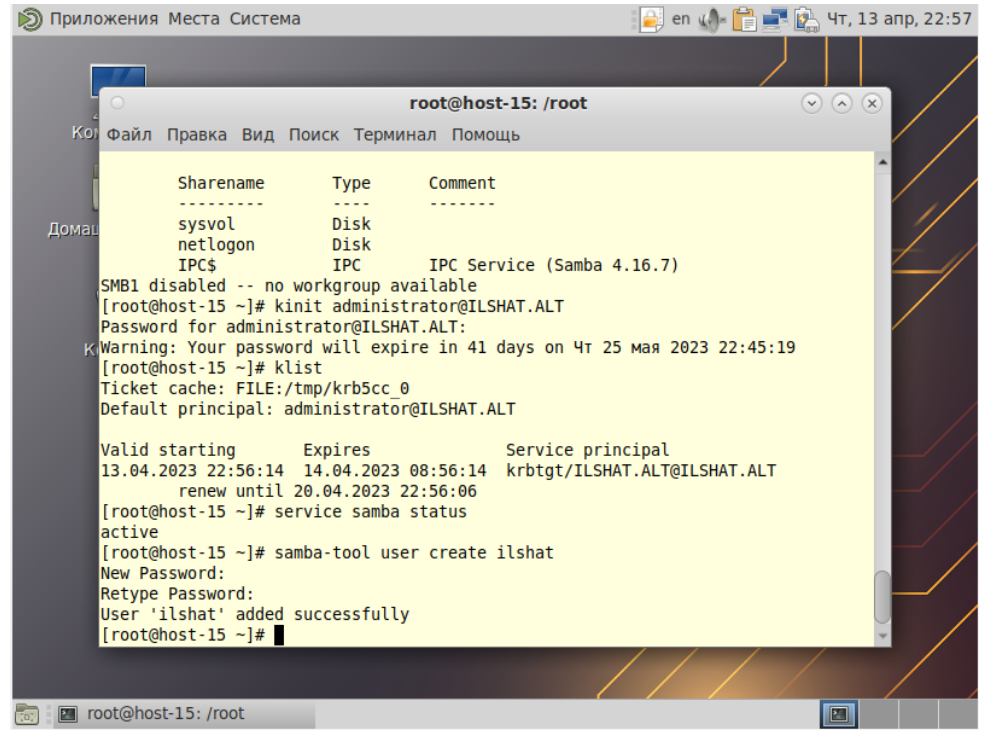

Рисунок 2 – Создание нового пользователя

#### Подключение в домен

Для подключения пользователей к сети, чтобы они могли получить доступ к серверу была выбрана виртуальная машина с операционной системой Windows 7 [6][7]. Для начала нужно указать в качестве предпочитаемого DNS-сервера IP-адрес контроллера домена, как на Рисунке 3. Для этого необходимо открыть "Центр управления сетями и общим доступом", затем " Изменение параметров адаптера", в появившемся окне необходимо выбрать "Подключение по локальное сети", и перейти в "Свойства". В открывшемся окне нужно ввести данные, такие как IP-адрес, маска подсети, шлюз и DNS-сервер. После этого этапа нужно перейти в свойства компьютера и открыть пункт "Дополнительные параметры системы" и в появившемся окне изменить "Имя компьютера". Также необходимо указать, что компьютер будет являться частью домена и прописать его имя, данный процесс изображен на Рисунке 4. Откроется окно с вводом имени пользователя и пароля, как на Рисунке 5. В результате откроется окно, демонстрирующее успешное подключение к домену, Рисунок 6.

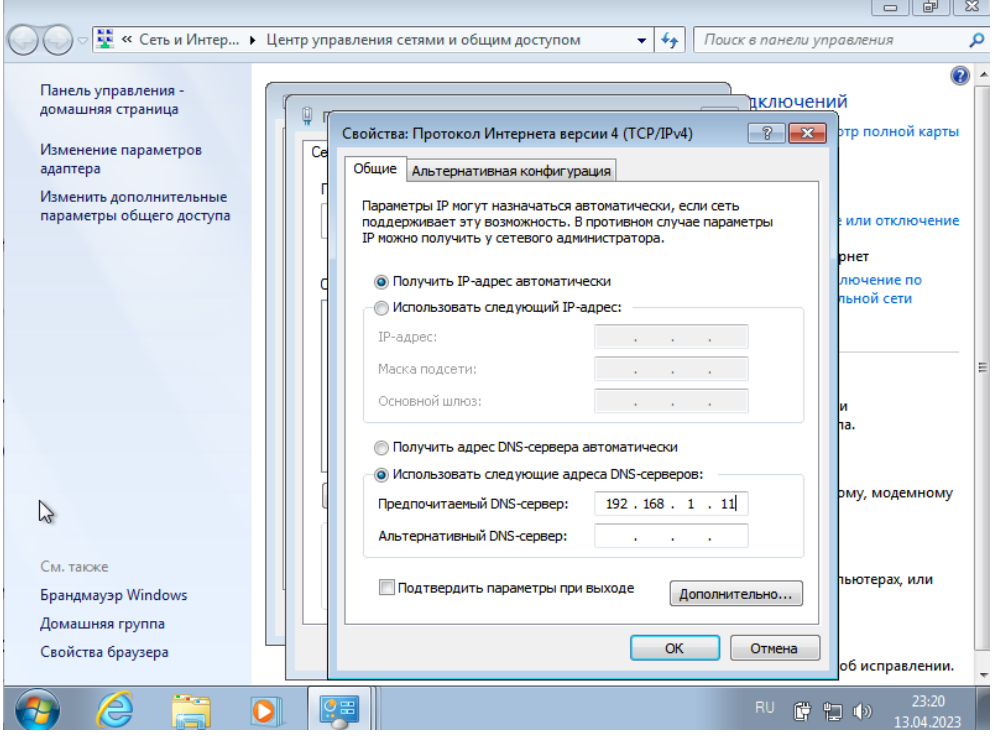

Рисунок 3 – Изменение DNS-сервера

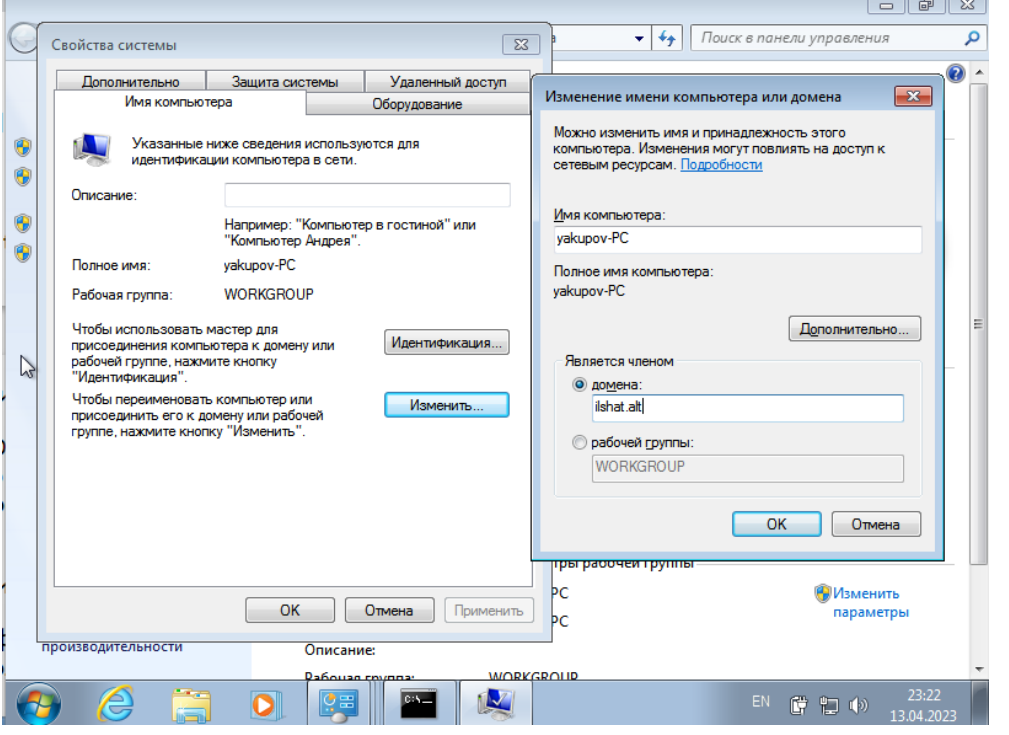

Рисунок 4 – Изменение имени компьютера или домена

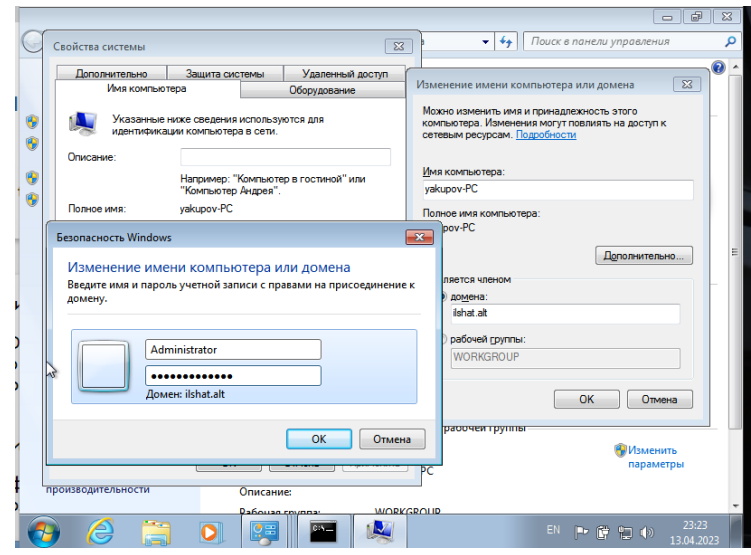

Рисунок 5 – Ввод имени пользователя и пароля для присоединения к домену

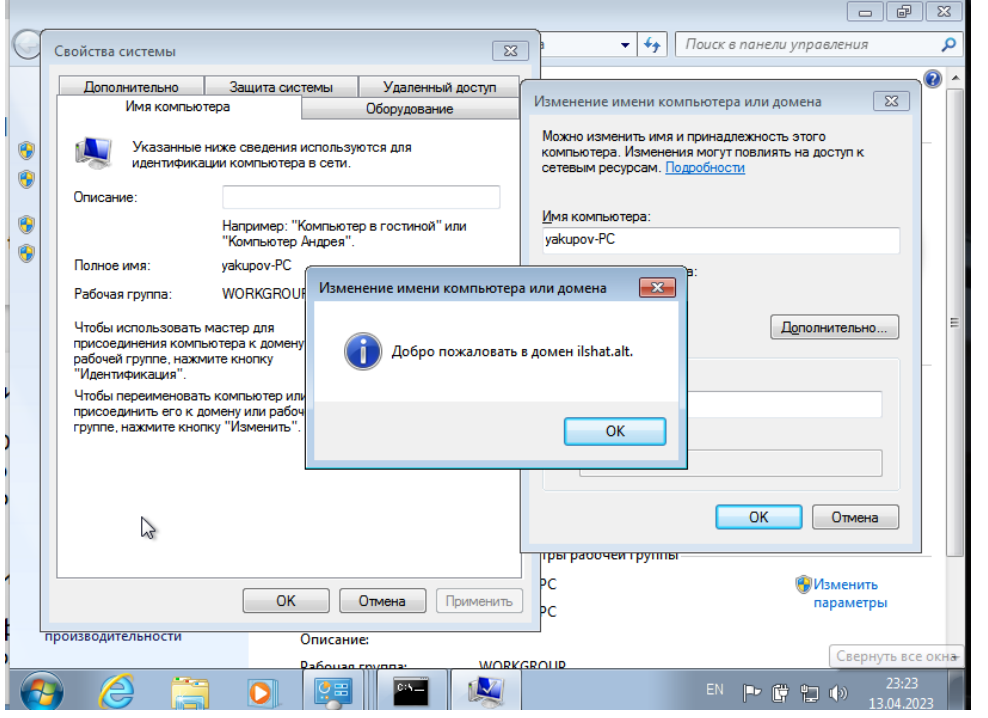

Рисунок 6 – Окно, демонстрирующее успешное подключение к домену

### **Заключение**

Реализация Active Directory на базе Samba 4 может эффективно соответствовать нуждам пользователей. Сервер Active Directory Samba 4 способен хранить все данные пользователей, обеспечивая аутентификацию доступа на основе их принадлежности и защищая их от утечек данных и распространения вирусов, которые могут повредить данные.

## **Список литературы**

- 1. Уймин А. Г. Применение отечественного программного обеспечения для перестройки образовательного процесса вуза в рамках подготовки кадров цифровизации производства/А.Г.Уймин//Цифровая трансформация промышленности: новые горизонты: Сборник научных трудов по материалам 3-й Всероссийской научно-практ. конференции, Москва, 10 ноября 2022 года. Том 1. – М: ООО "Русайнс", 2022. – С. 398- 405
- 2. Докшин А.Д., Ковцур М.М., Прудников С.В., Таргонская А.И. Исследование подходов для аутентификации пользователей беспроводной сети с применением различных LDAP решений // Наукоемкие технологии в космических исследованиях Земли. 2021. №3. URL: https://cyberleninka.ru/article/n/issledovanie-podhodov-dlya-autentifikatsii-polzovateleybesprovodnoy-seti-s-primeneniem-razlichnyh-ldap-resheniy (дата обращения: 22.04.2023).
- 3. Операционная система для пк базальт спо. "Базальт СПО" представил первую промышленную линейку операционных систем для всех российских процессоров. Рыночная стоимость [Электронный ресурс]. URL: https://gadgetsroom.ru/en/operacionnaya-sistema-dlya-pk-bazalt-spo-bazalt-spo-predstavila-pervuyu/ (дата обращения: 15.03.2023).

- 4. Как открыть общий доступ к файлам с помощью Samba | Enable Sysadmin [Электронный ресурс]. URL: https://www.redhat.com/sysadmin/samba-file-sharing (accessed: 15.03.2023).
- 5. Руководство по аварийному восстановлению Active Directory: Что нужно знать [Электронный ресурс]. URL: https://blog.quest.com/active-directory-disaster-recoverycreating-an-airtight-strategy/ (accessed: 15.03.2023).
- 6. Концепции репликации Active Directory | Microsoft Learn [Электронный ресурс]. URL: https://learn.microsoft.com/en-us/windows-server/identity/ad-ds/getstarted/replication/active-directory-replication-concepts (accessed: 15.03.2023).
- 7. Использование Samba Web Administration Tool (SWAT) IBM Documentation [Электронный ресурс]. URL: https://www.ibm.com/docs/en/rationalclearcase/9.0.0?topic=samba-using-web-administration-tool-swat (дата обращения: 15.03.2023).

## **References**

- 1. Uymin A. G. Application of domestic software for restructuring the educational process of higher education institutions in training digitalization of production / A. G. Uymin // Digital transformation of industry: new horizons: a collection of scientific papers on the materials of the 3rd All-Russian Scientific-Practical Conference, Moscow, November 10, 2022. Vol. 1. - M: LLC Rusains, 2022. - pp. 398-405
- 2. Dokshin A.D., Kovtsur M.M., Prudnikov S.V., Targonskaya A.I. Study of approaches for authentication of users of a connectless network using different LDAP solutions // Scienceintensive technologies in space research of the Earth. 2021. №3. URL: https://cyberleninka.ru/article/n/issledovanie-podhodov-dlya-autentifikatsii-polzovateleybesprovodnoy-seti-s-primeneniem-razlichnyh-ldap-resheniy (accessed 22.04.2023).
- 3. Operational system for pc basalt spo. "Basalt SPO" presented the first industrial line of operating systems for all Russian processors. Market value [Electronic resource]. URL: https://gadgets-room.ru/en/operacionnaya-sistema-dlya-pk-bazalt-spo-bazalt-spo-predstavilapervuyu/ (accessed: 15.03.2023).
- 4. How to share files with Samba | Enable Sysadmin [Electronic resource]. URL: https://www.redhat.com/sysadmin/samba-file-sharing (accessed: 15.03.2023).
- 5. Active Directory disaster recovery guide: What to know [Electronic resource]. URL: https://blog.quest.com/active-directory-disaster-recovery-creating-an-airtight-strategy/ (accessed: 15.03.2023).
- 6. Active Directory Replication Concepts | Microsoft Learn [Electronic resource]. URL: https://learn.microsoft.com/en-us/windows-server/identity/ad-ds/get-started/replication/activedirectory-replication-concepts (accessed: 15.03.2023).
- 7. Using the Samba Web Administration Tool (SWAT) IBM Documentation [Electronic resource]. URL: https://www.ibm.com/docs/en/rational-clearcase/9.0.0?topic=samba-usingweb-administration-tool-swat (accessed: 15.03.2023).